# AIDE À L'UTILISATION DE L'ENT http://www.foxitsoftware.com \_For evaluation on

Rubrique : Se connecter (préférences)

#### • Comment faire?

Sélectionner "connecter" (en haut à gauche) de la page d'accueil.

Une boite de dialogue vous permettant de vous authentifier s'affiche.

- Un premier mot de passe vous est donné pour votre connexion ENT. Une fois sur votre compte, il vous est demandé de changer immédiatement votre mot de passe par sécurité. Le nouveau mot de passe doit comprendre au minimum 6 caractères
- Ce nouveau mot de passe n'est connu que de vous. L'administrateur lui-même ne peut y avoir accès.
- •

## Que faire en cas d'oubli de ce nouveau mot de passe ?

## Je suis élève :

- Je dois demander la réinitialisation de mon mot de passe à M. Saint martin
- •

Je suis parent, professeur ou personnel non enseignant :

- Dans la fenêtre d'authentification, je clique sur "mot de passe oublié". Mon identifiant m'est alors demandé (généralement, il est du type prénom.nom).
- En cliquant sur *valider*, la procédure de réinitialisation de mot de passe est lancée.

Si j'ai bien renseigné mon mail personnel/professionnel dans mes préférences

je recevrai un mail avec un nouveau mot de passe temporaire. Je n'aurai plus qu'à me connecter et donner un nouveau de passe pour des raisons de sécurité.

## Préférences de l'usager

- Les préférences de l'usager permettent à ce dernier de :
	- consulter son adresse de messagerie au sein de l'ENT
	- rediriger les mails de sa messagerie ENT vers la messagerie de son choix.
	- changer son mot de passe
	- rapprocher de son compte d'autres comptes de l'ENT qui lui auraient été fournis
		- Ex : un parent ayant 2 enfants dans un même établissement existant 2 fois dans l'annuaire fédérateur, il se verra attribuer 2 comptes

=>L'onglet « Rapprochement de comptes » permet de rattacher au compte courant les droits/groupes associés à l'autre compte lors de la connexion, et ainsi de n'utiliser qu'un seul compte.

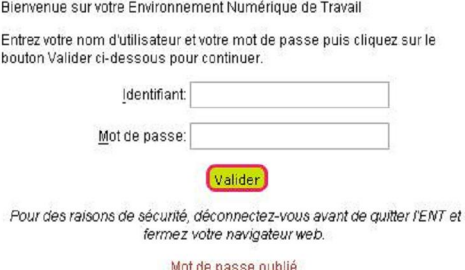

-Pvrénées

vironnement numérique de travail

**SERVICE CENTRAL D'AUTHENTIFICATION** 

En tant qu'utilisateur de l'ENT Midi-Pyrénées et conformément à la loi "informatique et libertés" du 6 janvier 1978, vous disposez d'un droit d'accès et de rectification a informations qui vous concernent. Pour exercer ce droit, si vous dépendez d'un<br>établissement, adressez-vous au Chef d'établissement, dans tous les autres cas,